| Product:      | Version #: | To be released to: | On date:         |
|---------------|------------|--------------------|------------------|
| CU*BASE® GOLD | 22.10      | Online CUs         | October 9, 2022  |
|               |            | Self-Processors    | October 16, 2022 |

#### ATTENTION CREDIT UNION SECURITY ADMINISTRATORS

With each new release, take a look at the brand-new tools being introduced and assign them to the appropriate employees once the release goes live. To find the new tools introduced in the most recent release:

#### From the Home Page:

- 1. Click Filter by Category
- 2. Choose \_NEWTOOLS

TIP: Remember you won't see them listed under "My Tools" until you've been assigned access to them!

### In Employee Security:

- 1. Launch Tool #327 CU\*BASE Employee Security
- 2. Click All Tool Assignments
- 3. Click the Categories Select button
- 4. Choose **NEWTOOLS**
- 5. Click Select or

#### NEW TOOLS IN THIS RELEASE

| Tool # | Tool Title                              | Great For              |
|--------|-----------------------------------------|------------------------|
| 1776   | View Xpress Teller Workflow Controls    | Teller, Member Service |
| 1697   | Clear Lock on Loan Application          | Lending                |
| 1696   | Phone Optics: Lite                      | Active beta            |
| 1693   | QualiFile Scan History (CHEXSLOG)       | Canned Query           |
| 1695   | View User/Employee ID Security (SECAUD) | Canned Query           |
| 1691   | HMDA General Information/Download       | Lending, Back Office   |
| 1692   | View HMDA General Info/Download         | Lending, Back Office   |
| 1116   | Batch Unenroll Members from Bill Pay    | Member Service, EFT    |
| 1117   | Batch Unenroll Members from P2P         | Member Service, EFT    |

# TOOLS MADE OBSOLETE IN THIS RELEASE

| Tool # | Tool Title                       | Use This Tool Instead |
|--------|----------------------------------|-----------------------|
| 544    | Multi-Corp Settlement Adjustment | -                     |

# TOOL CHANGES: CU\*BASE OPERATOR EDITION

For self-processing credit union clients only.

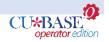

To adjust access to these tools:

- 1. Navigate to OPER, and use Tool #5608 Assign OPER Tools to DC Employees
- 2. Use the *Search for* field or enter the *Tool* # in the respective areas.
- 3. Select the tool and then use Assign to Employee to select which employees should be assigned the tool.

# NEW TOOLS IN THIS RELEASE

| Tool # | Tool Title                          |
|--------|-------------------------------------|
| 5475   | Maint Sproc Auth Table (AUTSPRCLST) |
| 5472   | ACH Posting Configuration Report    |
| 5473   | View CTR Batch (Masked)             |
| 5474   | View CTR Batch (Full)               |

**END**